## **СОДЕРЖАНИЕ**

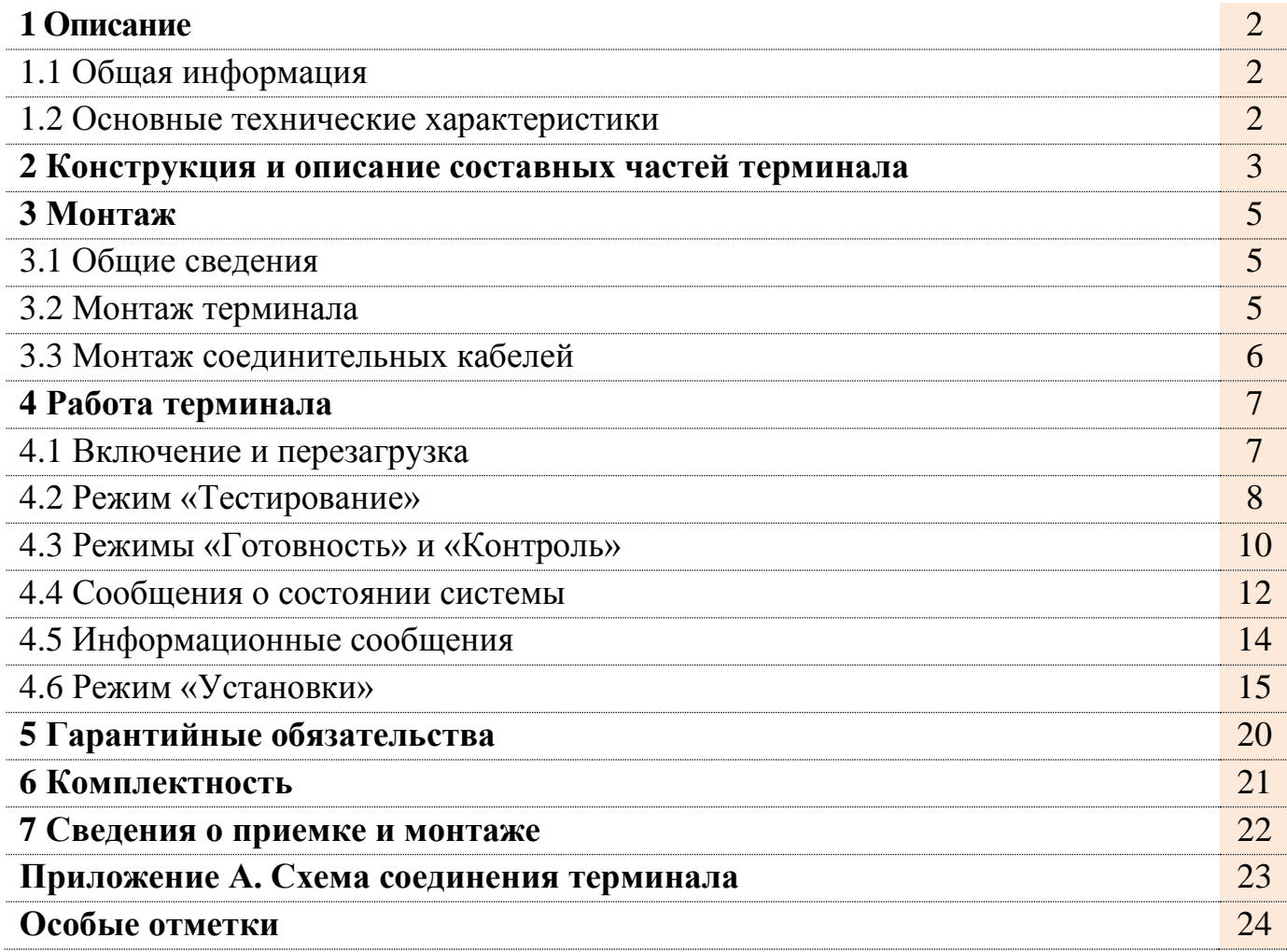

#### **1 Описание**

Настоящее руководство по эксплуатации (РЭ) предназначено для ознакомления с конструкцией и составом, а также изучения правил эксплуатации монитора М8.2 (в дальнейшем «терминал»).

Терминал предназначен для отображения информации в составе системы контроля посевного комплекса (СКПК) «СКИФ». Устройство работает только при его подключении к блоку сбора данных (БСД) соответствующими кабелями в составе СКПК «СКИФ».

#### **1.1 Общая информация**

Терминал представляет оператору информацию обо всех контролируемых параметрах в удобном для понимания виде.

Терминал предоставляет оператору информацию о (об):

- величине напряжения питания терминала (менее 11B и более 17B);
- отсутствии связи Терминал БСД;
- исправности всех датчиков, обнаруженных при тестировании;
- факте вращения валов дозаторов;
- скорости вращения вентиляторов;
- минимальном уровне посевного материала в бункерах;
- целостности цепи датчиков пролёта посевного материала (ДПП);
- количестве подключённых линий;
- коротком замыкании (КЗ) в подключённых линиях;
- разгерметизации бункеров;
- факте пролёта семян/удобрений через датчики пролёта;
- забитости сошников;
- скорости движения сеялки;
- длине текущего засеянного ряда (с последнего момента включения высева);
- текущей засеянной площади и времени сева (с момента сброса счетчика сева);
- общей засеянной площади с момента ввода системы в работу.

#### **1.2 Основные технические характеристики**

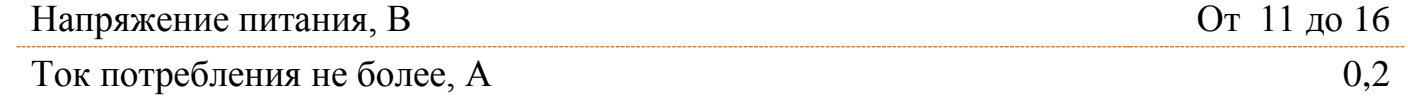

Степень защиты от проникновения влаги и пыли IP40 по ГОСТ 14254.

Вид климатического исполнения изделия - УХЛ 1 по ГОСТ 15150 с рабочим значением температур от  $-10$  до  $+55$ °С.

#### **2 Конструкция и описание составных частей терминала**

В комплект поставки входит терминал и комплект соединительных кабелей. Терминал (рисунок 1) устанавливается в кабине трактора и служит источником информации, предоставляемой оператору посевного комплекса системой «СКИФ». На лицевой панели терминала расположен дисплей и кнопки управления (табл.1). В нижней части терминала расположены разъёмы для подключения SD-карты, кабеля связи с БСД и кабеля питания.

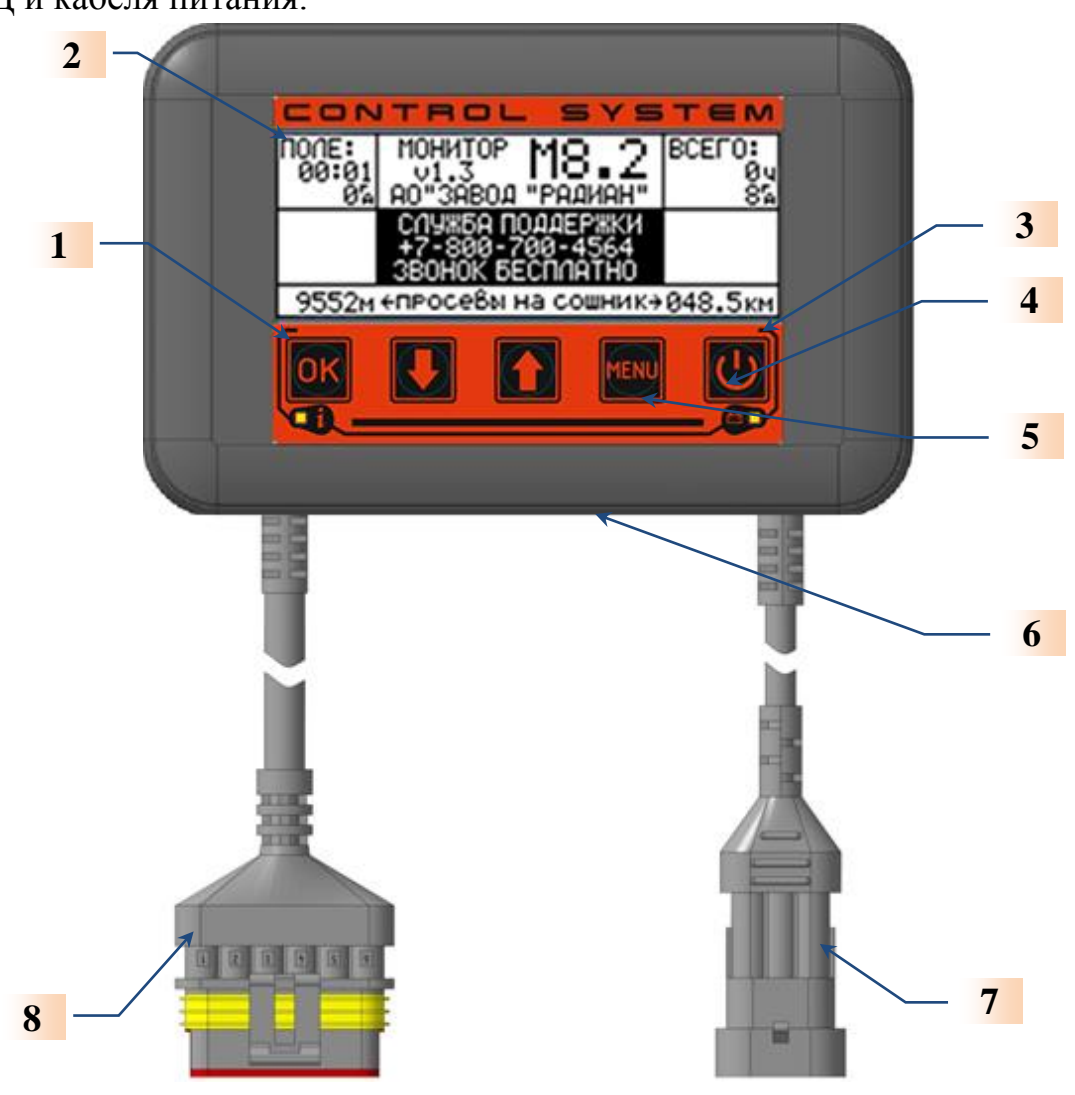

Рисунок 1. Внешний вид терминала М8.2

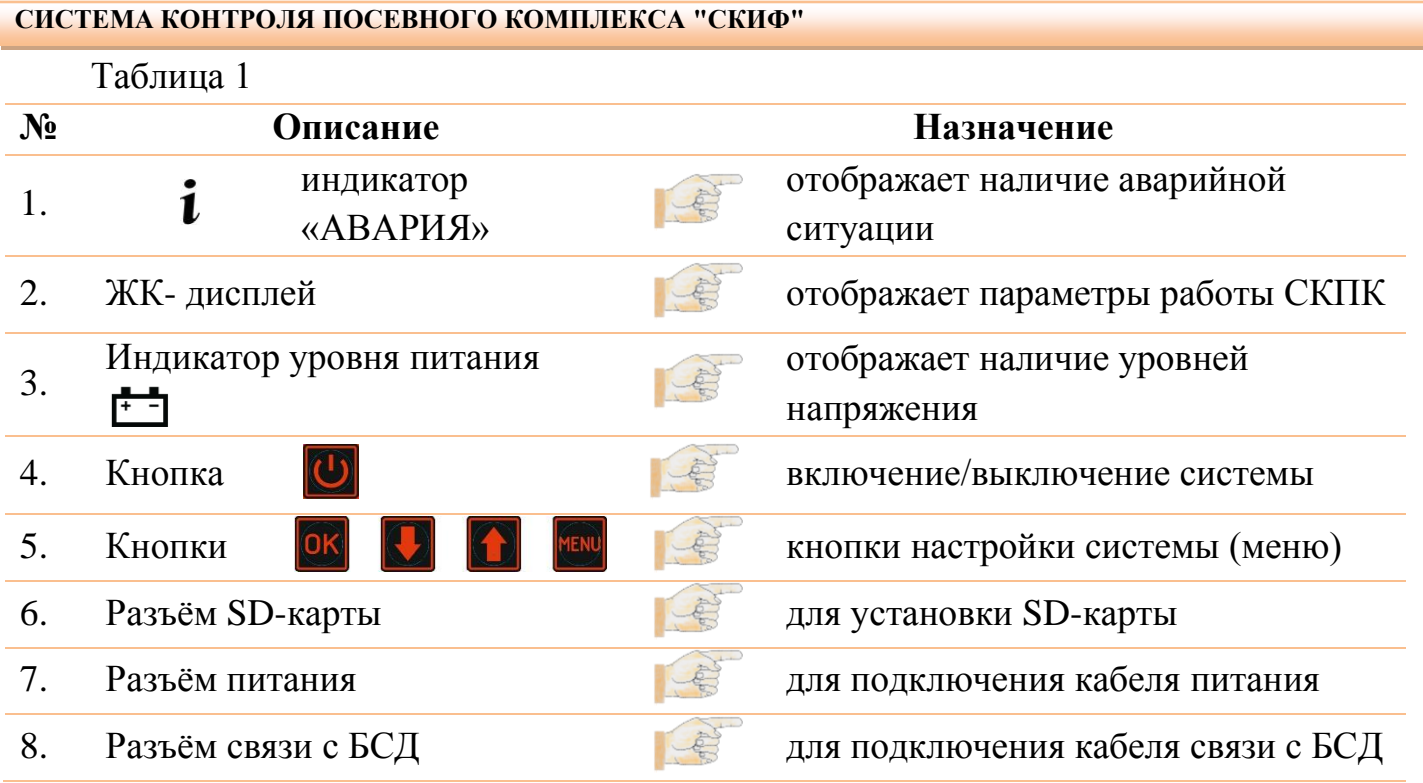

#### **3 Монтаж**

#### **3.1 Общие сведения**

Монтаж терминала должен производиться квалифицированными специалистами, изучившими настоящее руководство по эксплуатации.

Рекомендуется производить монтаж СКПК специалистами, имеющими сертификат предприятия-изготовителя систем контроля (АО «Завод «РАДИАН») на право проведения монтажа и сервисного обслуживания систем «СКИФ».

**Внимание!** Гарантийные обязательства завода-изготовителя не распространяются на системы контроля, смонтированные без привлечения сертифицированных специалистов!

Форма сертификата, а также перечень организаций, имеющих в своем составе сертифицированных специалистов приведены на официальном Internet-сайте заводаизготовителя - **[www.radianzavod.ru.](http://www.radianzavod.ru/)** 

Контакты сертифицированных специалистов можно узнать по тел. **+7-865-572-65-93** или бесплатному номеру сервисной службы завода-изготовителя **+7-800-700-45-64**.

При проведении монтажа терминала необходимо руководствоваться:

- указаниями, приведёнными в настоящем разделе РЭ;

- схемами соединений, приведёнными в РЭ «СКИФ»;

- документацией посевного комплекса, на который производится монтаж.

**Внимание!** Запрещается отключать или подключать любые датчики **при включенном** напряжении питания, т.к. это может привести к выходу из строя, как самих датчиков, так и СКПК с терминалом в целом.

#### **3.2 Монтаж терминала**

Терминал устанавливается в кабине трактора, в удобном для управления и снятия показаний месте. Крепление терминала осуществляется с помощью кронштейна к элементам кабины трактора.

Терминал устанавливается в кабине трактора непосредственно при подготовке трактора к работе совместно с сеялкой. К разъёмам терминала присоединяется разъём кабеля связи с БСД и разъём кабеля питания.

#### **Внимание!**

**Если** у Вас в тракторе **установлено несколько** систем управления и контроля, то необходимо запустить сначала слаботочные системы («СКИФ», Систему навигации и т.п.). При отсутствии аварийных сигналов от подключенных систем, можно подключать силовые – БЗМ (Блок запуска муфты), ЖКУ (внесение жидких комплексных удобрений), системы освещения и т.д.

Руководство по эксплуатации «Монитор М8.2» 240304 5

Питание терминала осуществляется от системы электрооборудования трактора. Кабель питания подключается к разъёму и к бортовой сети трактора:

> *- синий - к минусу («массе») электрооборудования трактора; - красный - к плюсу электрооборудования трактора (12В).*

**Внимание!** При монтаже терминала необходимо обеспечить надежный контакт в цепи его питания. Предпочтительным является подключение кабеля питания терминала к бортовой сети трактора в непосредственной близости от аккумуляторной батареи. Нежелательным является подключение кабеля питания к проводам на приборном щитке трактора.

В тракторах с бортовым питанием 24В подключать терминал к «нижнему» аккумулятору (у которого минус на «массе»).

#### **3.3 Монтаж соединительных кабелей**

Комплект соединительных кабелей предназначен для электрического соединения блоков системы и представляет собой набор кабелей с разъёмами. Кабели имеют собственные маркеры и отличаются конструкцией.

При монтаже соединительные кабели должны укладываться так, чтобы подвижные элементы сеялки не могли их повредить. Кабели должны быть проложены без натяжения и надежно закреплены к элементам конструкции сеялки. Соединение кабелей производится в соответствии со схемой соединения терминала (см. Приложение А). При монтаже необходимо обеспечить полное и надежное соединение разъемов (рисунок 2).

**Внимание!** Кабель 101 предназначен для непосредственного подключения к аккумуляторной батарее «12В».

Соединение кабелей является влаго- и пылезащищённым, однако не является абсолютно герметичным. Влага внутрь разъёма может проникать при резких температурных колебаниях и излишнем изгибе кабеля. Вода, стекающая по проводам или раме сеялки, не должна попадать на разъём.

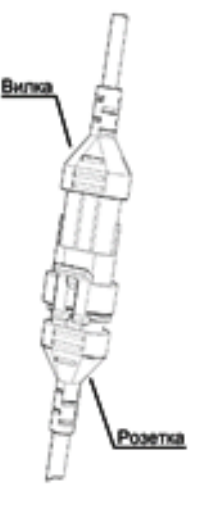

Рисунок 2

#### **4 Работа терминала**

#### **Внимание!**

**Терминал должен быть выключен** во время процесса старта двигателя!

Терминал может работать в одном из следующих режимов:

- **- «**Тестирование»;
- «Готовность»;
- «Контроль»;
- «Информационные сообщения о состоянии системы»;
- «Установки».

В зависимости от того, к какому блоку сбора данных системы контроля «СКИФ» подключен терминал, запускается соответствующий алгоритм отображения работы СКПК «СКИФ».

#### **Внимание!**

В зависимости от версии программного обеспечения (ПО) системы контроля информационные окна могут незначительно отличаться от описанных в РЭ.

#### **4.1 Включение и перезагрузка**

**Включение системы** производится нажатием кнопки **и на панели терминала.** Короткое нажатие кнопки является тестовым – после короткого нажатия загорается

зелёный светодиод <sup>11</sup>. Характер свечения светодиода определяется величиной напряжения питания:

- если напряжение превышает  $+10B$ , то светодиод горит ровным светом и система готова к включению;

- если напряжение менее +10В, то светодиод мигает и систему включить нельзя.

Длительное нажатие кнопки **О** приводит к включению системы - загорается светодиод , засвечивается дисплей и на него выводится рисунок 3.

**Выключение системы** производится повторным длительным нажатием на кнопку **| О** После нажатия кнопки система отключается, а светодиод <sup>го</sup>горит еще 20 секунд, индицируя состояние питания, затем светодиод гаснет, и терминал переходит в дежурный режим с минимальным потреблением тока.

**Примечание 1***.* Если во время работы напряжение питания падает ниже +10В, то система отключается; светодиод **1** мигает еще 20 секунд, информируя о том, что система отключилась из-за низкого напряжения питания, и терминал переходит в дежурный режим с минимальным потреблением тока.

**Перезагрузка системы** – выключение и новое включение системы через 10…15 секунд.

Отображение обработанной информации производится на дисплее терминала.

#### **4.2 Режим «Тестирование»**

После включения, кроме наименования и версии программного обеспечения терминала и номера телефона службы техподдержки, окно (рисунок 3) отображает информацию, хранящуюся в памяти терминала.

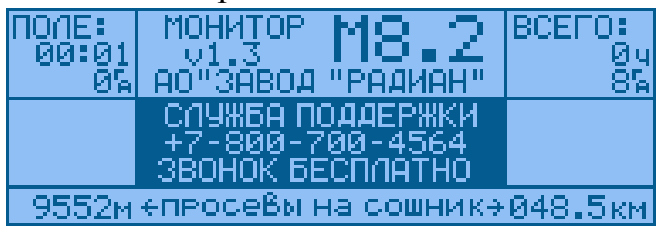

Рисунок 3

#### **В левом столбце:**

**-** время сева поля (с момента сброса счетчика сева) 00 ч. 01 мин.;

**-** площадь текущего поля (с момента сброса счетчика поля) 0 га.

#### **В правом столбце:**

**-** наработка системы с момента ввода в эксплуатацию 0 часов;

**-** засеянная за это время площадь 8 га.

#### **В нижней строке:**

**-** величина зафиксированных системой просевов в пересчете на 1 сошник для поля 9552м (слева) и суммарно, с момента ввода в эксплуатацию 48.5км (справа).

Окно (рисунок 3) выводится на дисплей на 5 секунд, даже если включить терминал без соединительного кабеля к БСД.

Если терминал не получает ответ от БСД в течение 15 секунд, на дисплей выводится окно (рисунок 10) с Аварийным сообщением **«НЕТ СВЯЗИ С БСД»** (см. п.4.4 Сообщения о состояниях системы).

Одновременно с включением питания начинается его контроль:

- если напряжение питания меньше 11В, на дисплей выводится аварийное окно (рисунок 11) с сообщением **«НИЗКОЕ ПИТАНИЕ +12В»** (см. п.4.4 Сообщения о состояниях системы);

- если напряжение питания больше 17В, на дисплей выводится аварийное окно (рисунки 12 и 13) с сообщением **«ВЫСОКОЕ ПИТАНИЕ +12В – ВЫКЛЮЧИТЕ СИСТЕМУ»** (см. п.4.4 Сообщения о состояниях системы).

Терминал при этом работает в автономном режиме (без БСД).

При отсутствии фатальных ошибок терминал проводит тестирование системы, проверяет исправность составных частей. По завершении **тестирования** (но не ранее, чем через 5 секунд) на дисплее отображаются результаты **тестирования** в виде окна (рисунок 4) - результаты теста с предложением оператору подтвердить его достоверность.

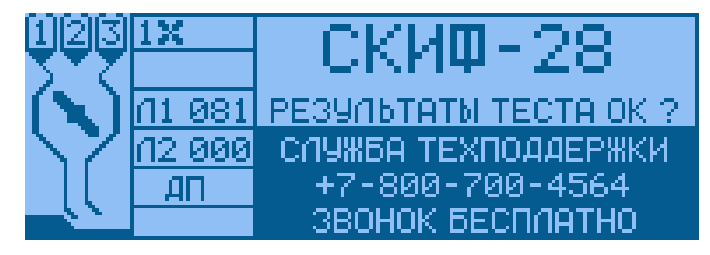

Рисунок 4

8 Руководство по эксплуатации «Монитор М8.2» 240304

Окно (рисунок 4) содержит полное представление о **реальной** конфигурации системы (например, для «СКИФ-28»: тип системы - «СКИФ-28», датчики двух вентиляторов, датчики трех бункеров (Б1, Б2 и Б3), 128 датчиков ДПП в Линии 1, 7 датчиков ДПП в Линии 2, датчик пути).

**Примечание 2.** Если в установках датчик бункера 3 определен, как датчик давления бункера, то вместо символа бункера и цифры 3 отображается уменьшенный бункер с крышкой. Если давление в бункере недостаточно (он разгерметизирован), то крышка бункера отображается открытой и в бункере мигает буква Р – Разгерметизация. Если давление в норме, крышка отображается закрытой, и нет мигающей буквы Р.

**Примечание 3**. Если при **тестировании** система не обнаружила датчик пути (ДП), то в окне **ТЕСТ** отображается его отсутствие мигающей надписью **«Err ДП».** Отсутствие датчика ДП отключает все окна с площадью, длиной ряда и скоростью движения сеялки, а также калибровку пути, установку **«Пути между имп. датчика»** и ширину захвата сеялки в режиме **«**Установки»**.**

При отсутствии каких-либо датчиков и/или линий, на дисплей выводится более простое окно (рисунок 5), у которого знакоместа отсутствующих датчиков и/или линий будут пусты.

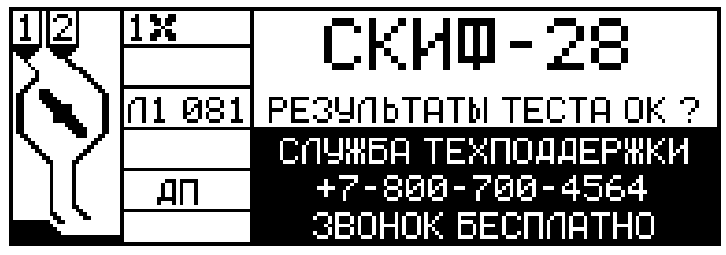

#### Рисунок 5

Мигающий запрос **«Результаты ТЕСТА ОК?»** сохраняется на дисплее до подтверждения оператором правильности результатов тестирования. **Предложение оператору подтвердить верность тестирования** сопровождается также звуковым сигналом. Подтвердить результаты теста можно кнопками **08**, Или

Только после подтверждения результатов тестирования в память терминала для дальнейшей работы записывается конфигурация системы и он переходит в режим «Готовность»**.**

Если процесс **тестирования** затягивается более двух минут, то необходимо перезагрузить систему.

#### **Внимание!**

Результаты **тестирования** очень важны для оператора посевного комплекса, т.к. система запоминает количество датчиков, обнаруженных при **тестировании** и, при дальнейшей работе, воспринимает информацию только от этих датчиков.

Если результаты **тестирования** не устраивают оператора, он должен принять соответствующие меры (выключить систему, заменить неисправные датчики, найти место обрыва цепи к датчикам), и только после этого провести новое **тестирование** и начать сев.

#### **4.3 Режимы «Готовность» и «Контроль»**

Режимы «Готовность» и «Контроль» различаются между собой только информацией, отображаемой на дисплее. Режим «Готовность» **—** это промежуточный режим работы СКПК, режим ожидания начала сева. Как только появляется сигнал о начале вращения дозаторов («ВЫСЕВ»), СКПК автоматически переходит в режим **«**Контроль».

В обоих режимах терминал контролирует:

- величину напряжения питания терминала (менее 11B и более 17B);
- наличие связи Терминал БСД;
- исправность всех датчиков, обнаруженных при тестировании;
- факт вращения валов дозаторов;
- скорость вращения вентиляторов;
- уровень посевного материала в бункерах;
- целостность цепи датчиков ДПП;
- количество подключенных линий;
- КЗ в подключенных линиях;
- разгерметизацию бункеров;

Окно режима «Готовность» имеет вид (рисунок 6):

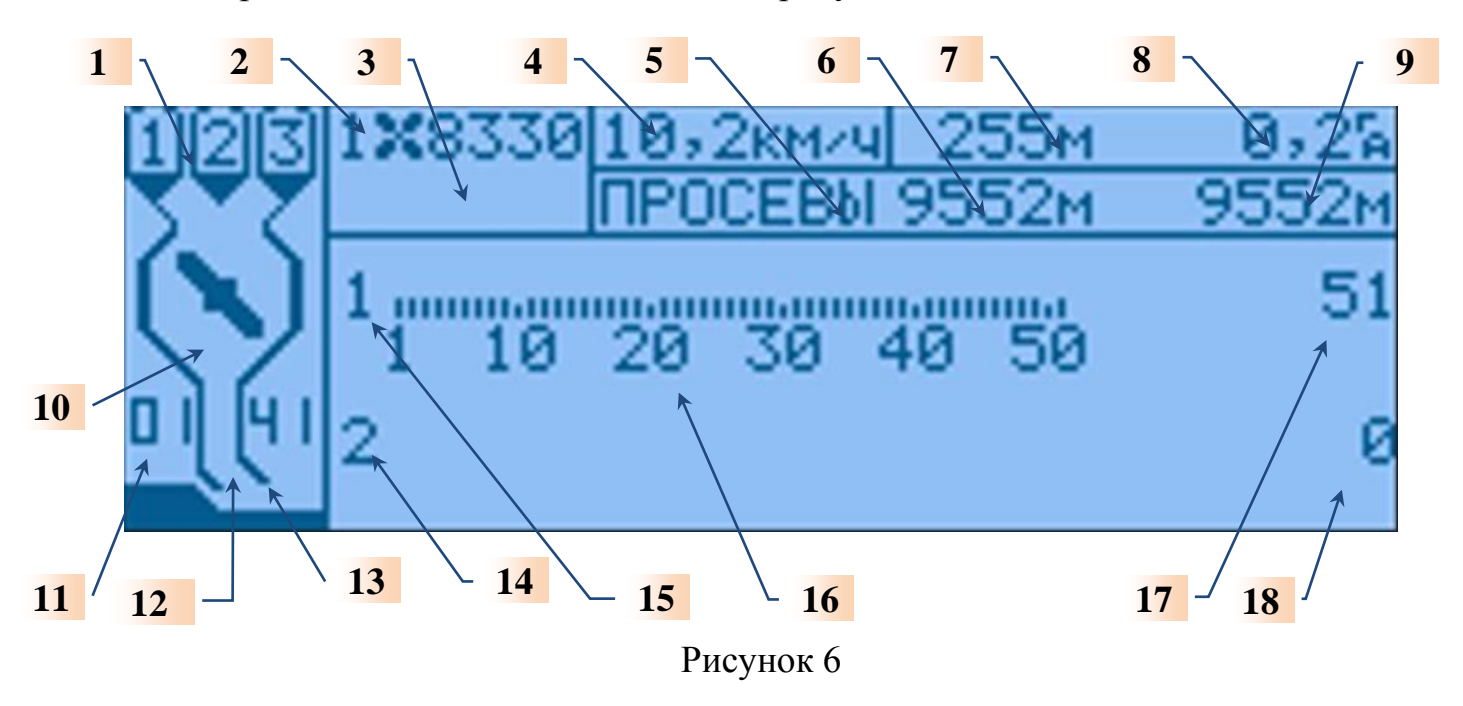

В главных окнах – режимов «Готовность» и «Контроль» выделено **18** зон для вывода различной информации:

1 – состояние бункеров сеялки;

2 – обороты вентилятора 1;

3 – обороты вентилятора 2;

4 – пустая зона (в режиме «Контроль» – скорость сеялки);

5 – просевы;

6,9 – анализ ряда и поля по просевам;

7 – длина просевов (приведенная к одному сошнику) в ряду;

8 – засеянной площади текущего поля;

10 – состояние дозатора;

11 – текущее (реальное) время;

12 – пиктограммы состояния датчиков пролёта;

13 – состояния рамы сеялки (опущена/поднята);

14 – состояние каждого датчика пролёта Линии 2;

15 – состояние каждого датчика пролёта Линии 1;

16 – номера датчиков;

17 – количество датчиков пролёта в Линии 1;

18 – количество датчиков пролёта в Линии 2.

**Примечание 4.** Если обнаружена всего одна линия датчиков пролёта, то все её датчики отображаются в две строки, при этом верхняя строка начинается с 1-го датчика и заканчивается датчиком, с номером первым кратным 10 после половины датчиков (например, при 50 датчиках первая строка заканчивается 30 датчиком).

**Режим «Контроль»** — это основной режим работы системы**,** он автоматически включается после начала вращения дозаторов сеялки. В этом режиме система, в дополнение к параметрам, контролируемым в режиме «Готовность», контролирует:

- факт пролёта семян/удобрений через датчики пролёта;

- скорость движения сеялки;

- длину текущего засеянного ряда 12м (с последнего момента включения ВЫСЕВА);

- текущую засеянную площадь 0,2га и время сева 16ч. 50мин. (с момента сброса счетчика сева);

- общую засеянную площадь 34892м с момента ввода системы.

Примеры окна режима «Контроль»:

1) без аварийных/информационных сообщений (рисунок 7)

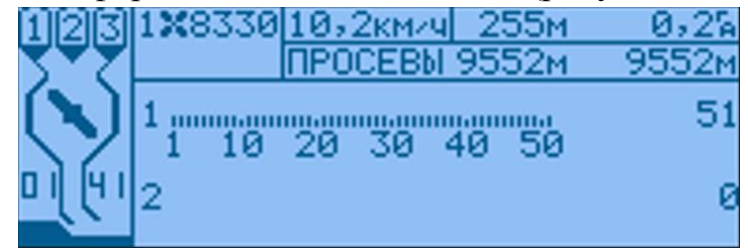

Рисунок 7

- 2) с аварийными сообщениями в виде пиктограмм (рисунки 8, 8а и 9):
- нет высева;
- бункер 1 пуст (Б1);
- забит сошник.

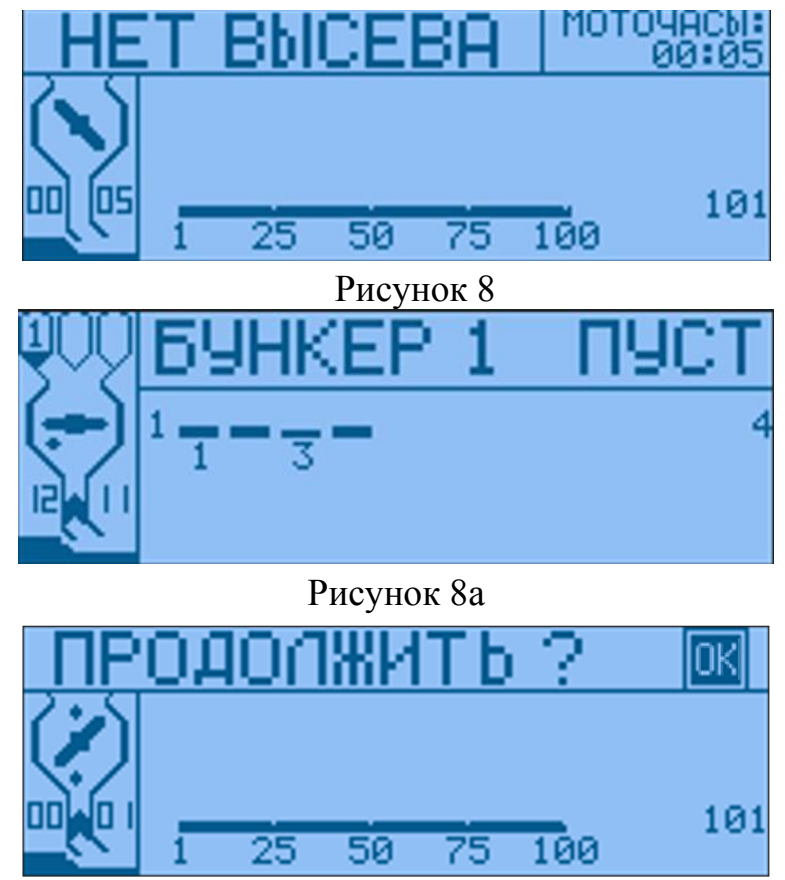

Рисунок 9

### **4.4 Сообщения о состоянии системы**

В системе могут возникать ситуации *1-го и 2-го приоритетов.*

Ситуации 1-го приоритета – это фатальные ошибки, при которых система становится полностью неработоспособной. Фатальные ошибки могут возникать как сразу после включения системы, так и в любой момент работы. Сообщение о фатальной ошибке выводится в форме окна и может иметь вид:

• **Нет связи с БСД -** сообщение формируется в терминале, если он не получает информации от БСД. Сообщение (рисунок 10) сохраняется на дисплее до информации из БСД, либо до выключения системы.

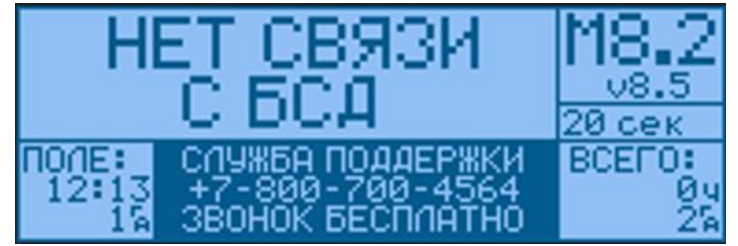

Рисунок 10

• **НИЗКОЕ ПИТАНИЕ +12В** - если напряжение питания меньше 11В на дисплей выводится аварийное окно (рисунок 11).

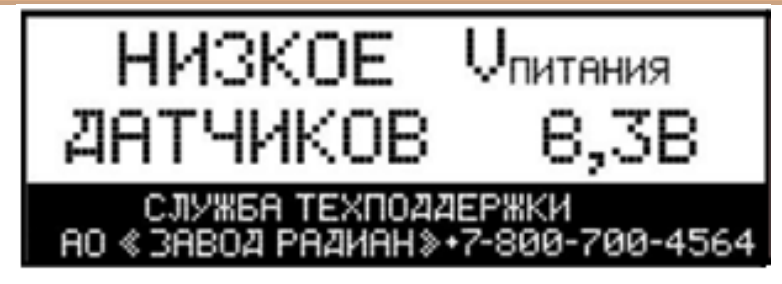

Рисунок 11

**Внимание!** При этом производится отключение питания датчиков.

• **ВЫСОКОЕ ПИТАНИЕ +12В** - если напряжение питания больше 17В, на дисплей поочередно выводятся аварийные окна (рисунки 12 и 13).

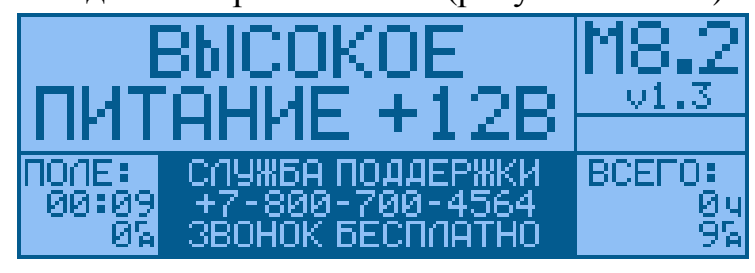

Рисунок 12 none: **BCEL** ïOa Й ЗВОНОК БЕСПЛАТ 9

Рисунок 13

Необходимо выключить систему и устранить неисправность.

• **Обрыв датчика дозатора** - если система обнаружит обрыв датчика дозатора выводится окно (рисунок 14).

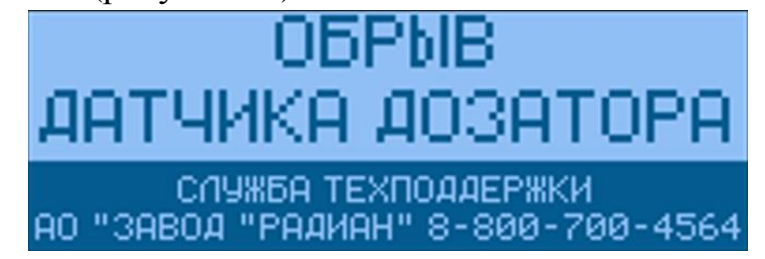

Рисунок 14

• **КЗ в Линии 1 или 2** – если система обнаружит короткое замыкание в линии датчиков пролёта семян выводится окно (рисунок 15).

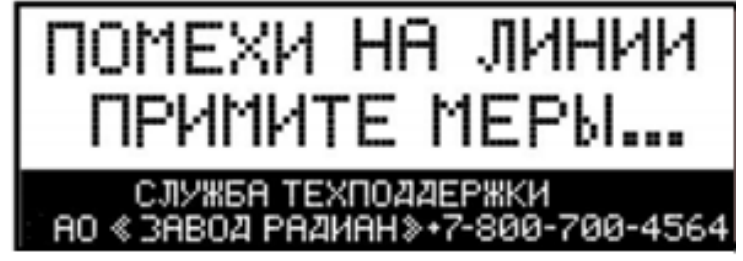

Рисунок 15

• Сообщения 2-го приоритета – это либо аварийные сообщения, которые не вызывают прекращения функционирования системы, либо информационные сообщения о состоянии системы. Они выводятся на дисплей в виде соответствующих пиктограмм, а также текстовой информации.

#### *Аварийные сообщения выводятся в виде аварийного информационного пакета*:

- о пустом бункере №1 (рисунок 16);
- об обрыве любого датчика или Линии (рисунки 17, 18 и 19);
- о датчиках, которые не видели зерна (рисунок 20);
- о выходе скорости вращения вентилятора/ров за заданные пределы (рисунок 21);
- о выходе скорости сеялки за допустимые пределы (рисунок 22);
- о разгерметизации бункера (рисунок 23).

### **4.5 Информационные сообщения**

Примеры отображения сообщений приведены ниже:

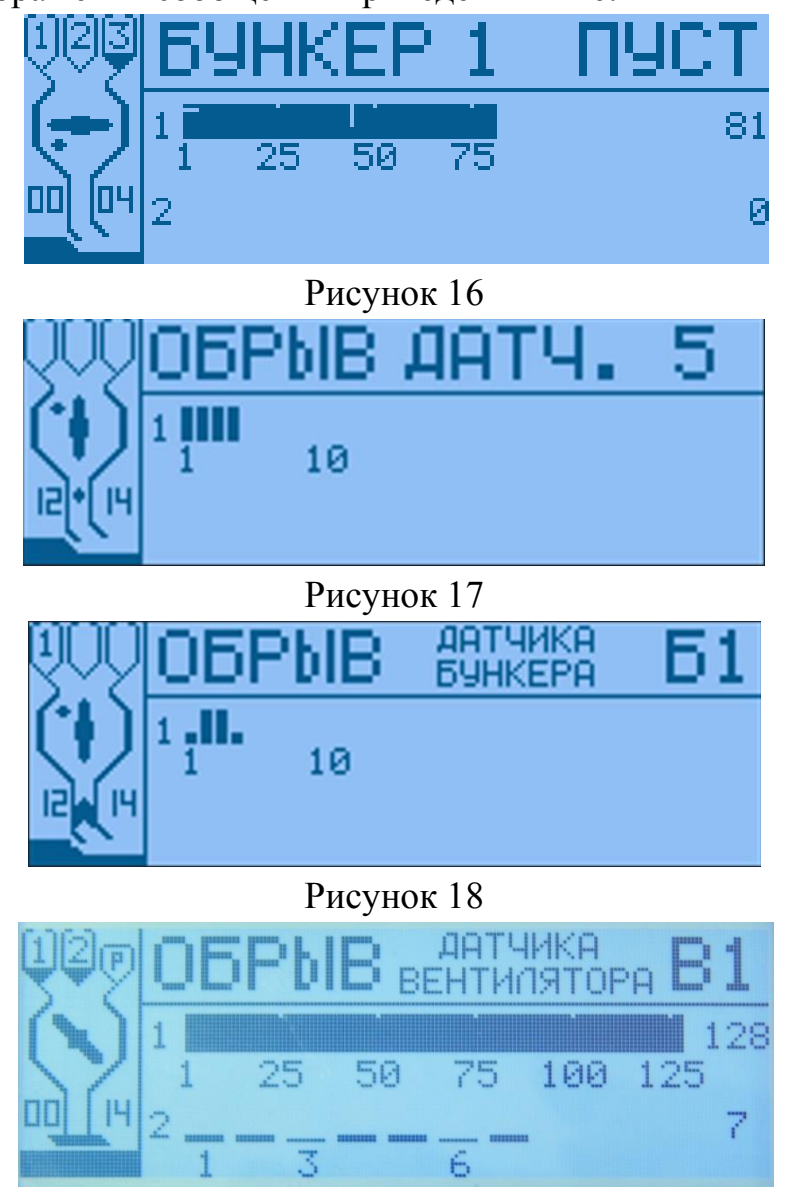

Рисунок 19

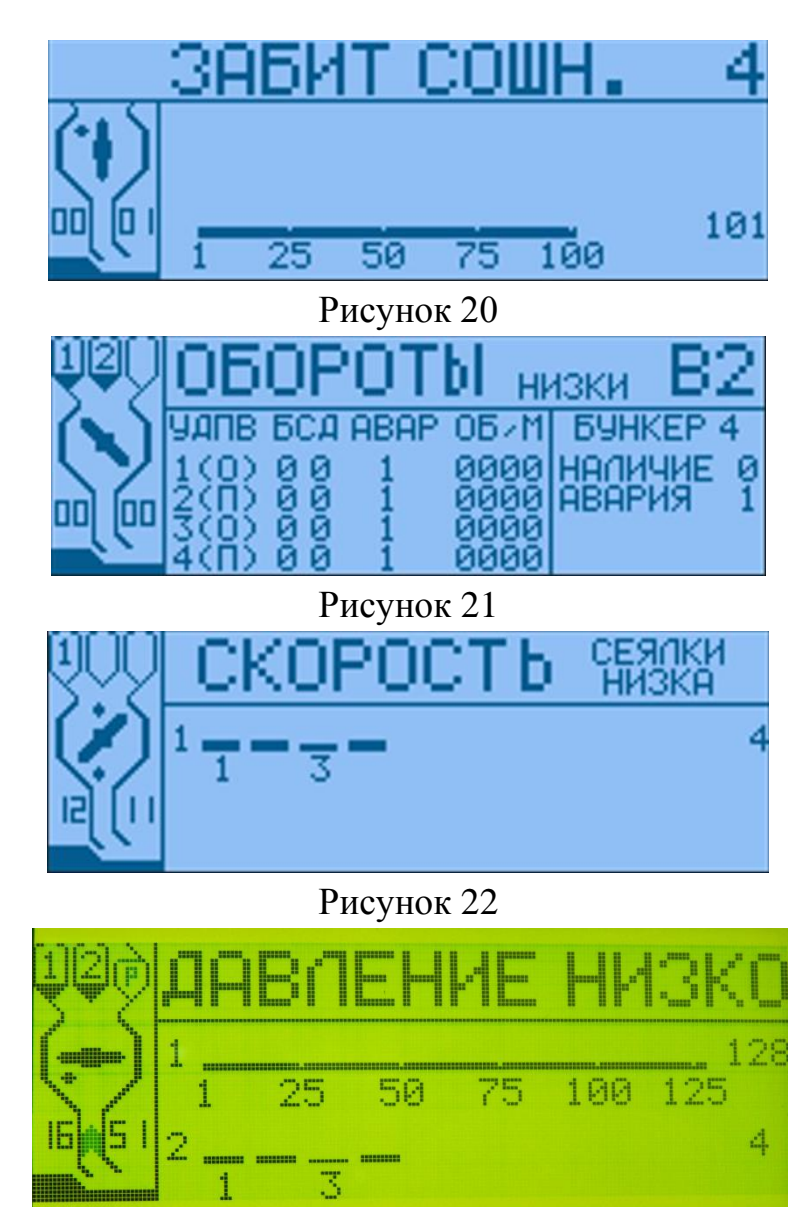

Рисунок 23

## **4.6 Режим** «**Установки»**

Перед режимом «Тестирование» система предлагает выбор уровня доступа:

- «Оператор»;

- «Агроном»;

- «Сервисник».

В зависимости от выбранного уровня доступа терминал выдает объем информации, необходимый для данного пользователя.

Режим «Установки» предназначен для задания переменных параметров системы. Переход в режим «Установки» из режима «Готовность» производится длительным нажатием кнопки . При этом на дисплее появится режим **«**Уровень доступа»**.** В окне мигает слово **«**ОПЕРАТОР**».** Кнопка включит режим «Уровень доступа - Оператор**»** (рисунок 4). Кнопками и можно выбрать режим **«**Уровень доступа - Агроном**»** (рисунок 25) либо **«**Уровень доступа - Сервисник**»** (рисунок 26).

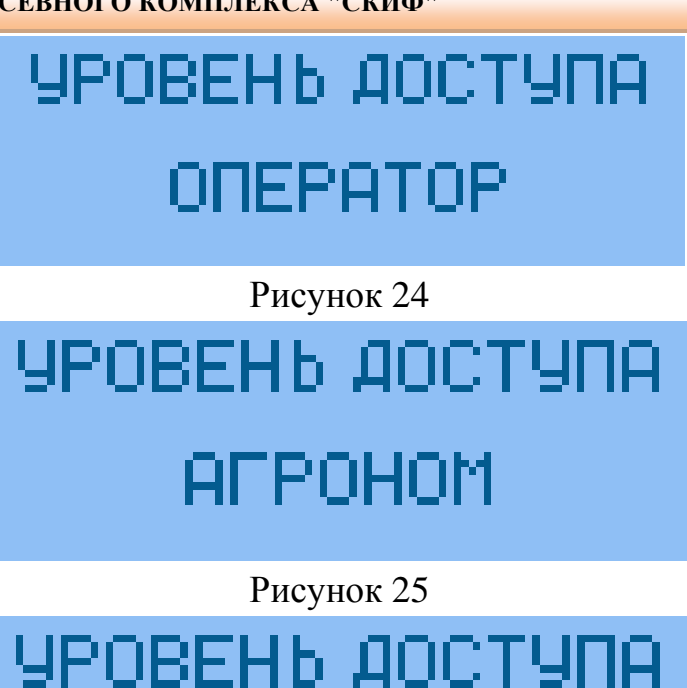

## СЕРВИСНИК

Рисунок 26

Выход из режима «Установки» **-** длительное нажатие кнопки .

В зависимости от выбранного уровня доступа (Оператор - Агроном – Сервисник) выводятся соответствующие пункты меню:

- Агроном - окна рисунки 25, 43, 35, 34, 33, 30, 27, 31, 32, 36;

- Оператор - окна рисунки 28, 39, 24, 37;

-Сервисник – все окна.

Для изменения параметров и включения калибровки пути достаточно нажать кнопку .

Примечание 5. Если в окне есть мигающая цифра – кнопки **П**и **И** корректируют ее величину, если нет – кнопки **и и м** позволяют перейти в новое окно «Установок».

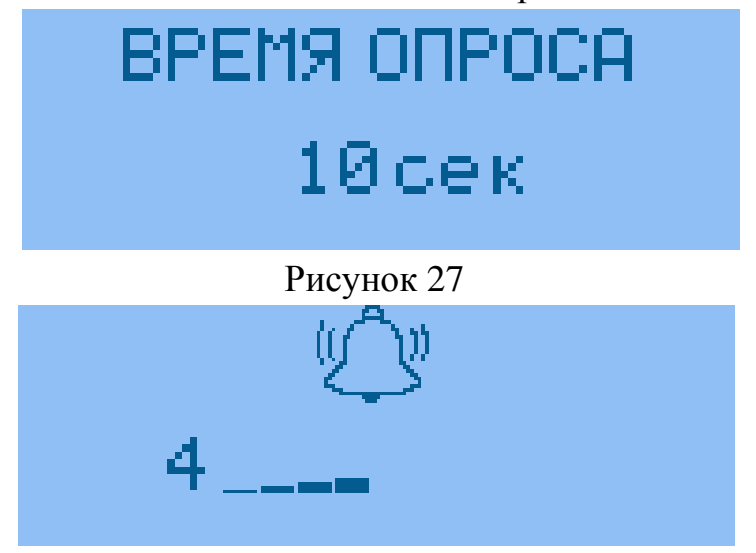

Рисунок 28

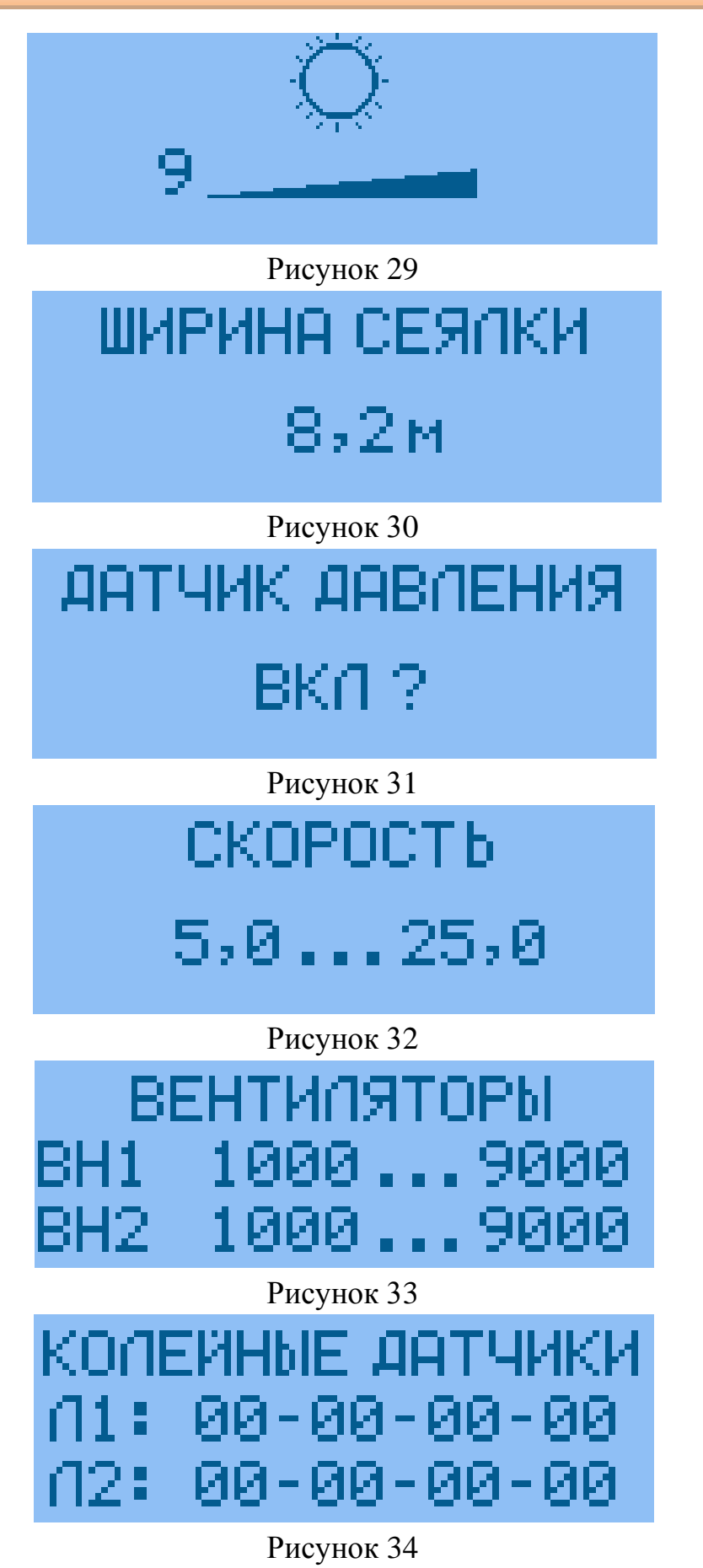

## КАЛИБРОВКА ПУТИ HAYAT6 ? Рисунок 35 ПУТЬ МЕЖДУ ИМП. 40,0см Рисунок 36 НАЧАТЬ НОВОЕ ПОЛЕ HAYAT b ?

Рисунок 37 ПРОЙДЕННЫЙ ПУТЬ 0.0м

## Рисунок 38

При включении режима «Калибровка пути» окно (рисунок 35) на дисплее появится окно (рисунок 36). В этом окне приведен установленный ранее Интервал между импульсами датчика пути (либо пустое значение).

После появления на дисплее окна (рисунок 35) можно:

**- либо** остановить режим «Калибровки пути» – длительно нажать кнопку ;

**- либо** продолжить «Калибровку пути» – начать движение на мерном участке 100м (измеряется рулеткой).

Одновременно с началом движения на дисплей выводится окно (рисунок 38), в строке которого отображается текущий пройденный сеялкой путь, измеренный системой (начинает изменяться значение от 0,1 м и далее).

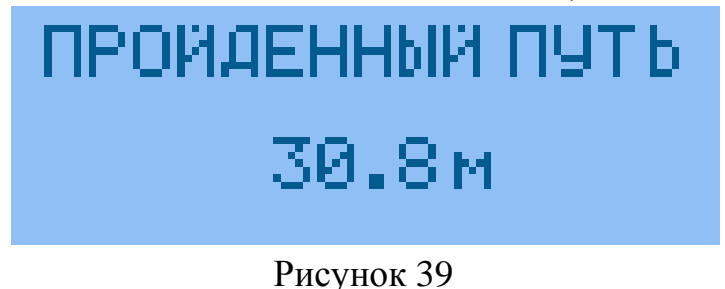

## ПРОЙДЕННЫЙ ПУТЬ 96.4м

Рисунок 40

Проехав 100м, остановить сеялку. На дисплей выведется окно (рисунок 40) – цифры зафиксируют пройденный сеялкой путь (96,4м). Кнопками **произвести** корректировку пройденного пути на 100м (рисунок 41). Путь между импульсами датчика откорректируется автоматически (40,9см), как показано на (рисунок 42).

## **Внимание!**

Чем точнее откорректирован калибровочный путь, тем точнее информация о высеве.

# ПРОЙДЕННЫЙ ПУТЬ 100.0м

## Рисунок 41

Нажав кнопку **ОХ**, можно запомнить значение «Интервала между импульсами датчика пути» и в памяти системы с **40,9** см. После сохранения данных система автоматически выходит в меню «Установки» и можно перейти в следующий пункт меню.

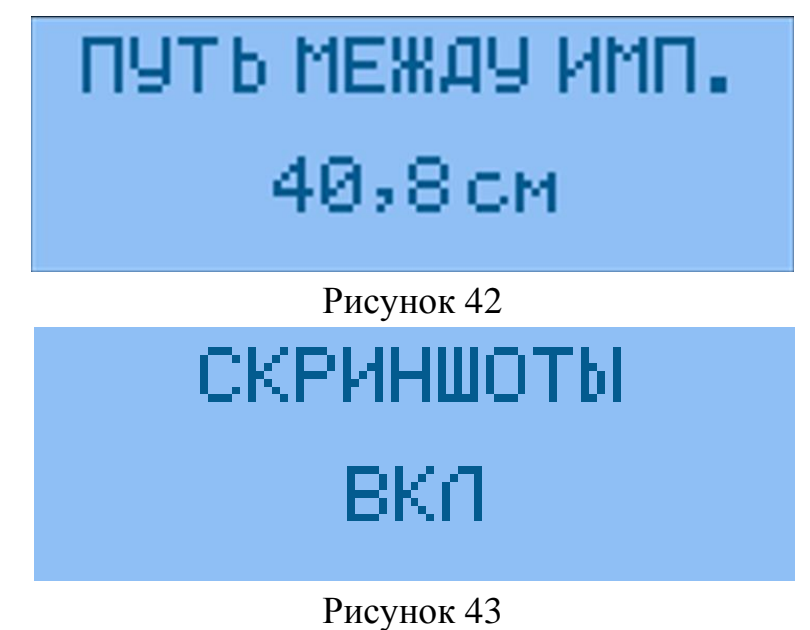

#### **5 Гарантийные обязательства**

При неукоснительном соблюдении всех требований, условий монтажа и эксплуатации, предусмотренных настоящим «Руководством по эксплуатации», изготовитель гарантирует исправную работу СКПК в течение 12 месяцев **с даты монтажа**\*, но не более 24 месяцев с даты выпуска изделия заводом-изготовителем.

При отсутствии надлежаще оформленной записи о монтаже в п.7.2, гарантийный срок исчисляется с даты выпуска изделия.

Гарантия не распространяется:

а) на системы контроля, монтаж которых произведен специалистами, не имеющими сертификата завода-изготовителя (см. п.3.1.);

б) на системы контроля, у которых отсутствуют «Руководство по эксплуатации»;

в) на системы контроля, имеющие повреждения и поломки, возникшие в процессе монтажа, эксплуатации или хранения по причине:

- неправильного пользования изделием (неправильного подключения или превышения напряжения питающей сети, неправильного соединения кабелей и т.п.);

- механического воздействия на составные части изделия (деформация или трещины в корпусах и разъёмах, поломка кнопок, обрыв или повреждение изоляции кабелей);

- воздействия агрессивных жидкостей (растворов солей, кислот и т.п.) на блоки, датчики или кабели изделия;

г) на системы контроля со следами вскрытия блоков или датчиков (нарушение пломб электронных блоков, корпусов датчиков и разъёмов, изоляции кабелей);

д) на изделия, которые не подвергались консервации, и хранение которых в межсезонный период осуществлялось с нарушением требований, изложенных в п.3.1. настоящего РЭ.

**\***Датой монтажа системы считается дата, проставленная в разделе 7.2 настоящего «Руководства по эксплуатации» сертифицированным специалистом.

> АО «Завод «РАДИАН». 356300, Ставропольский край, с. Александровское, Промышленный проезд, 2. Тел/факс: (865-57) 2-65-95 [www.radianzavod.ru](http://www.radianzavod.ru/)

## **6 Комплектность**

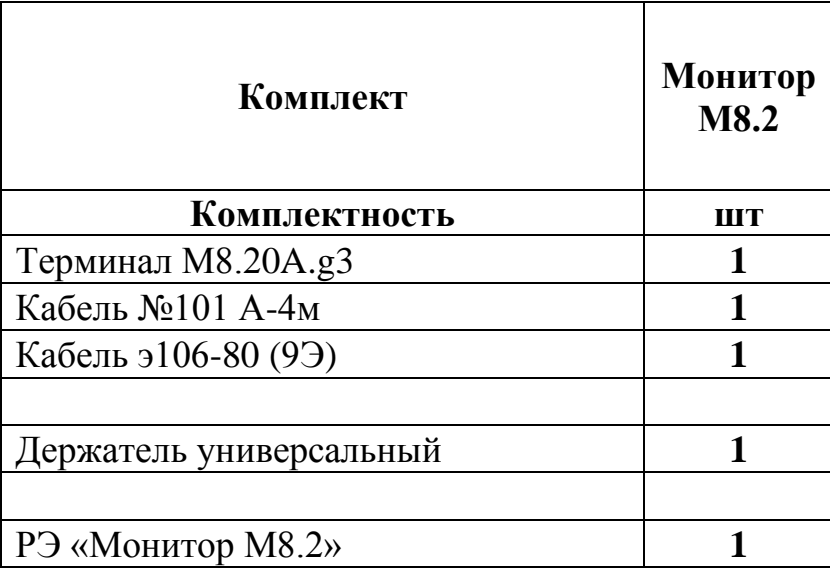

## **7 Сведения о приемке и монтаже**

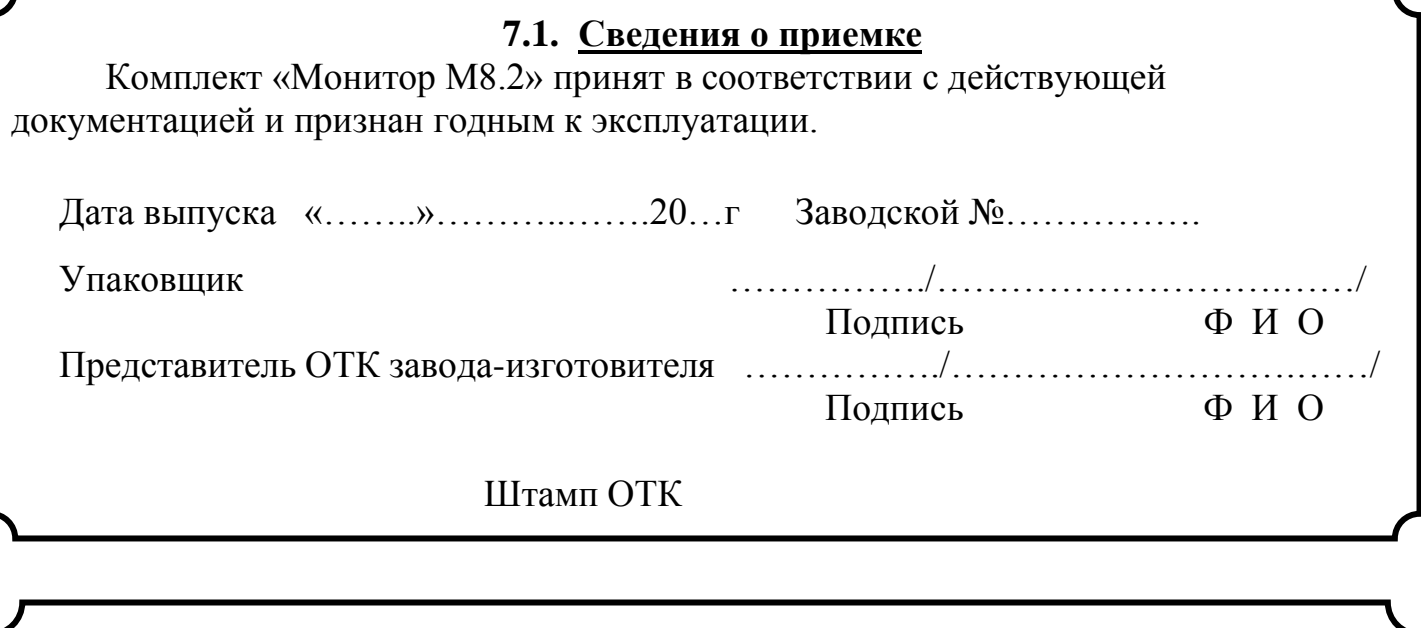

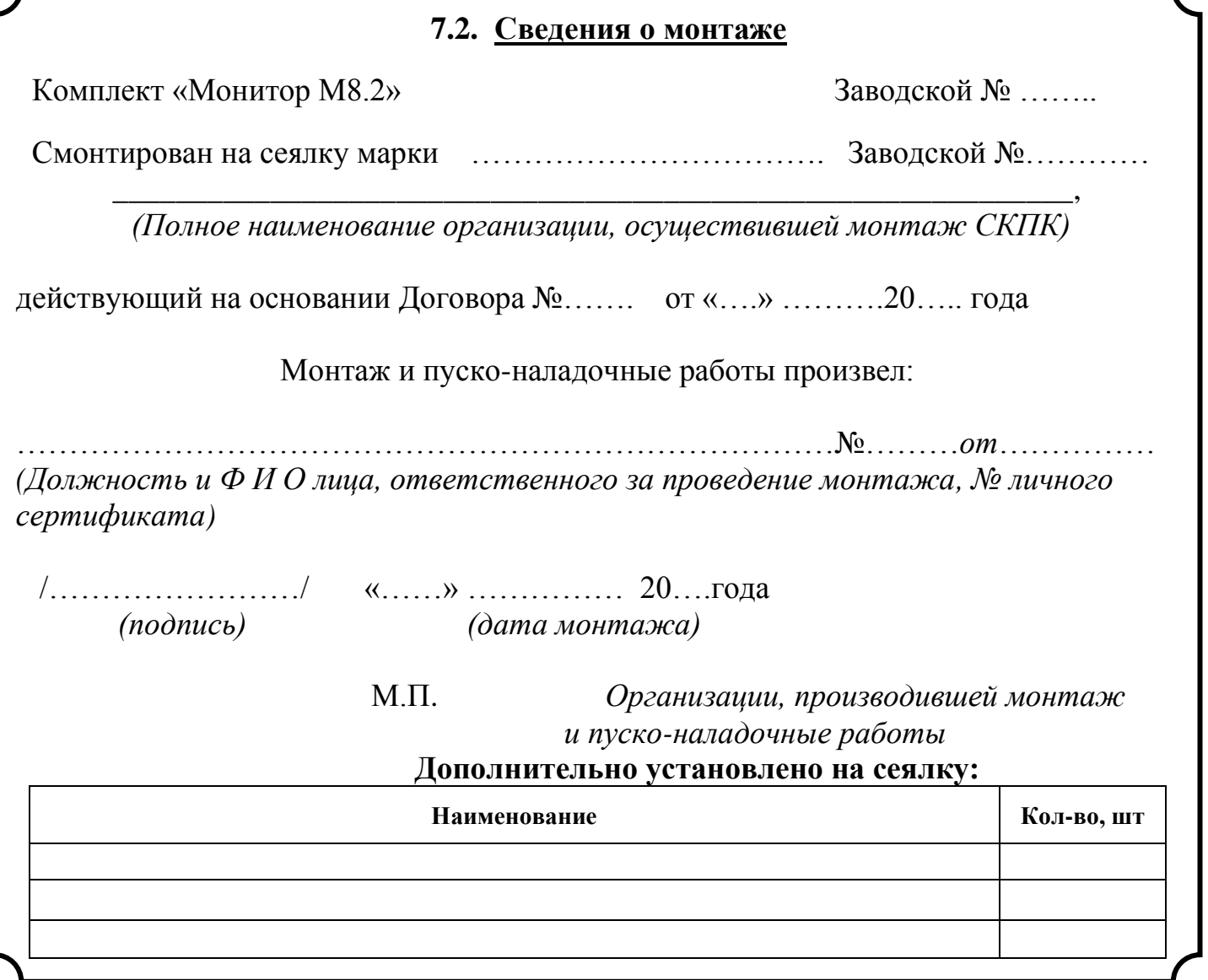

## **Приложение А. Схема соединения терминала**

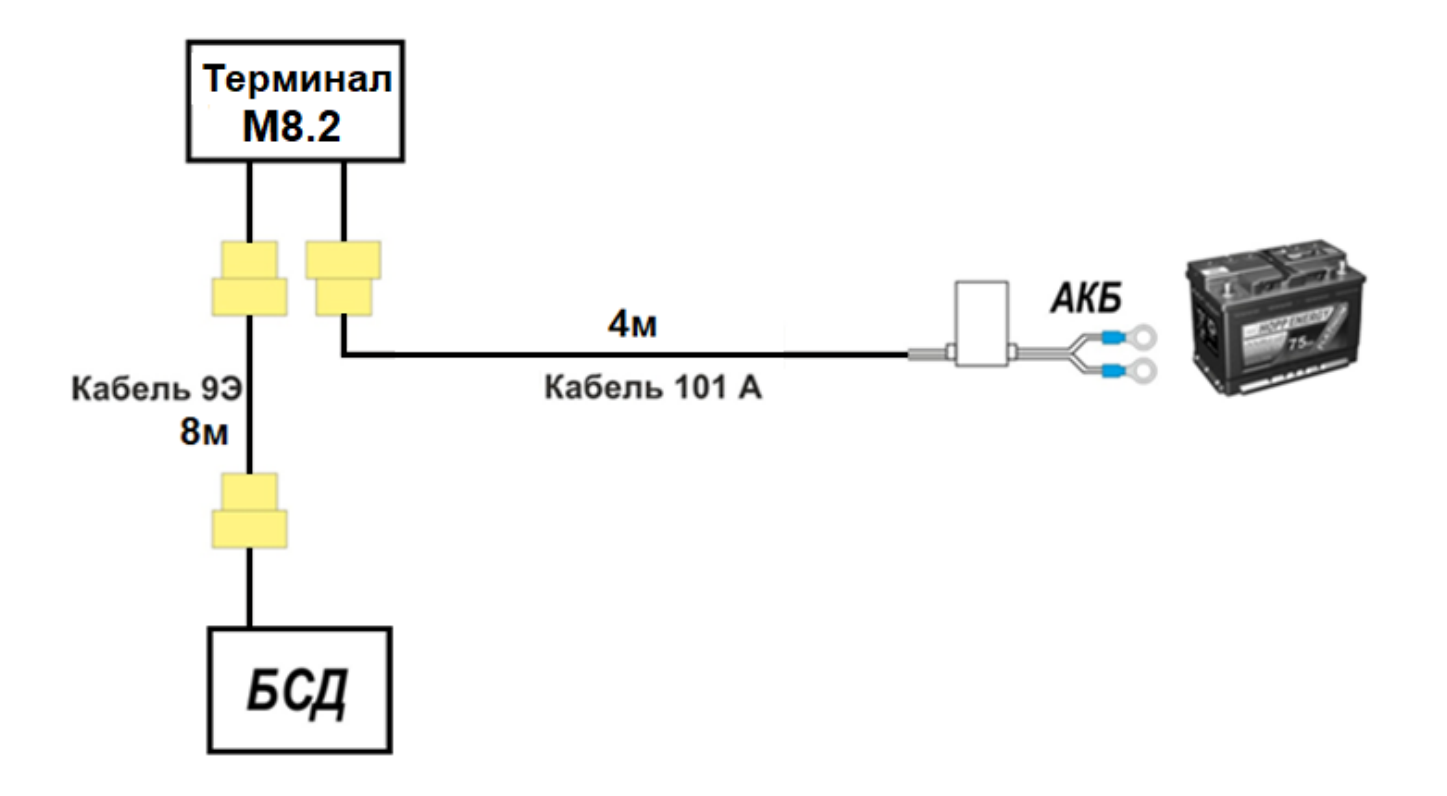

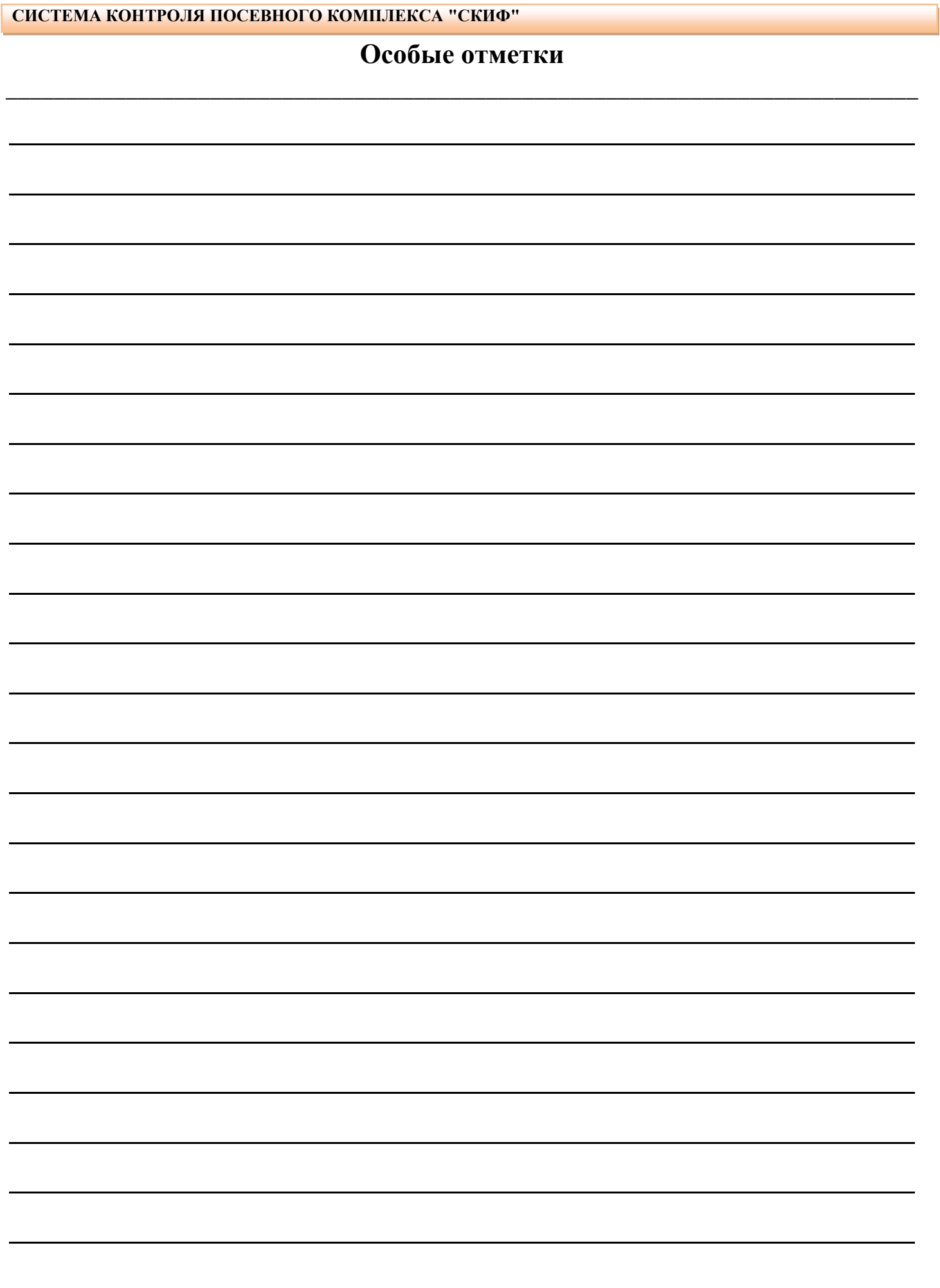